## **T: Interfejs programu instalacyjnego. Przebieg instalacji.**

Zadanie1:

Zapoznaj się z witryną internetową [http://www.susek.info/article/Instalacja-openSUSE-11.2.shtml.](http://www.susek.info/article/Instalacja-openSUSE-11.2.shtml)

Zadanie2:

Rozpocznij instalację systemu operacyjnego Linux Open SUSE 11.2 na wyznaczonym przez nauczyciela stanowisku komputerowym.

Instalację systemu operacyjnego Linux Open SUSE możemy przeprowadzić w sposób zautomatyzowany (nienadzorowany). Do tego celu należy przygotować odpowiednie pliki konfiguracyjne posługując się dostępnym w centrum sterowania YaST w grupie Inne narzędziem Instalacja automatyczna. Narzędzie to umożliwia precyzyjne ustawienie następujących parametrów instalacyjnych:

- − oprogramowanie (głównie wybór pakietów do instalacji),
- − sprzęt (partycjonowanie, karta graficzna, monitor, karta dźwiękowa, układ klawiatury, drukarka),
- − system (program rozruchowy, język, data, mysz, poziom pracy),
- − urządzenia sieciowe (konfiguracja karty sieciowej),
- − usługi sieciowe (konfiguracja między innymi DHCP, DNS, TFTP, HTTP, NFS, Samba, Proxy),
- zabezpieczenia i użytkownicy (konta użytkowników i grup, zapora sieciowa),
- − inne (własne skrypty i pliki konfiguracyjne).

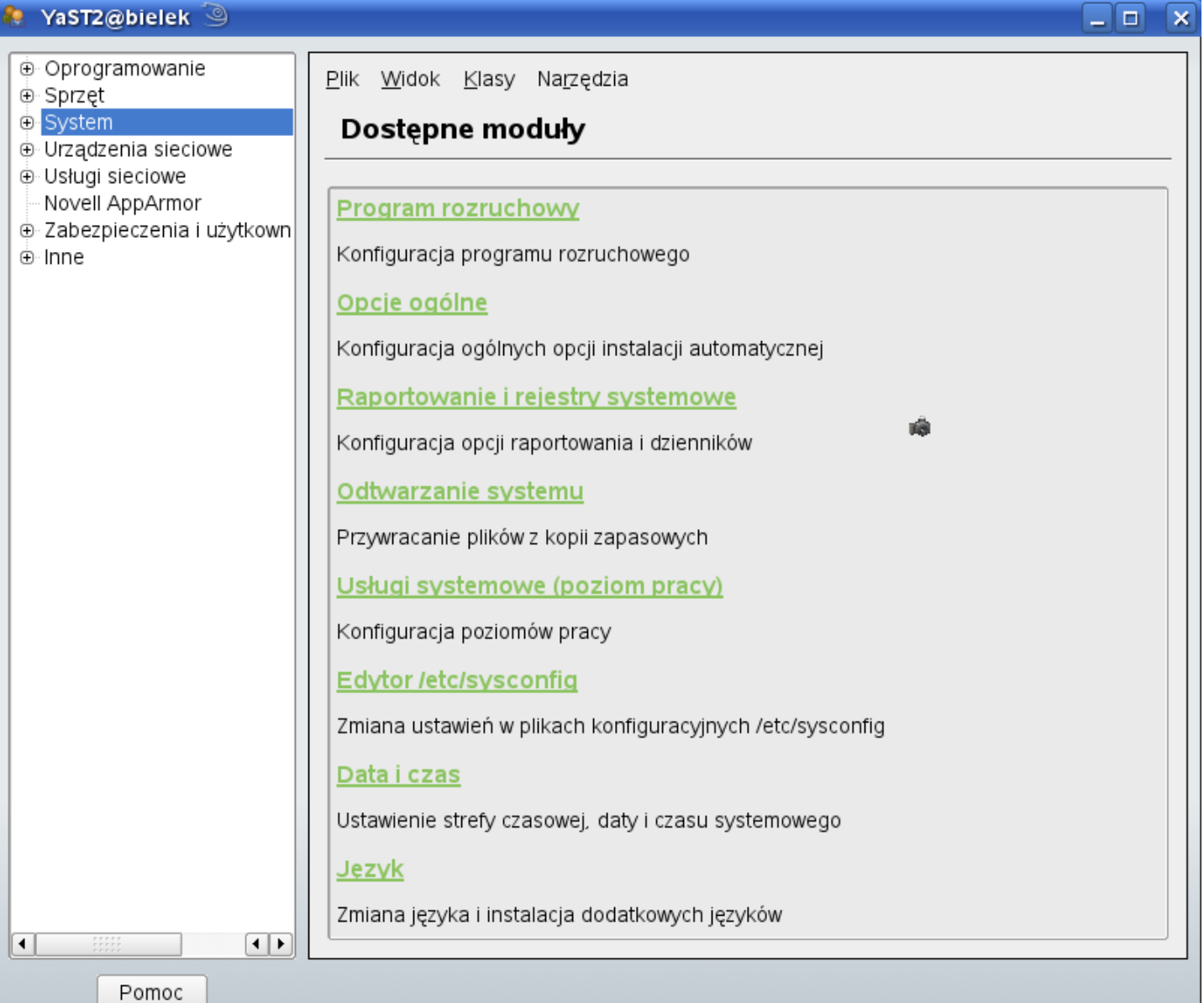

Instalację systemu operacyjnego Linux możemy wzbudzić następującymi metodami:

- − z płyty instalacyjnej z napędu CD/DVD,
- − z instalatora zapisanego na napędzie USB,
- − z dyskietki z napędu FDD,
- − z sieci poprzez oprogramowanie BOOTROM karty sieciowej.

Źródłem plików instalacyjnych mogą być następujące repozytoria:

- − płyty CD/DVD,
- − napędy HDD,
- − napędy USB,
- − serwery HTTP,
- − serwery FTP,
- serwery NFS,
- − serwery SMB.